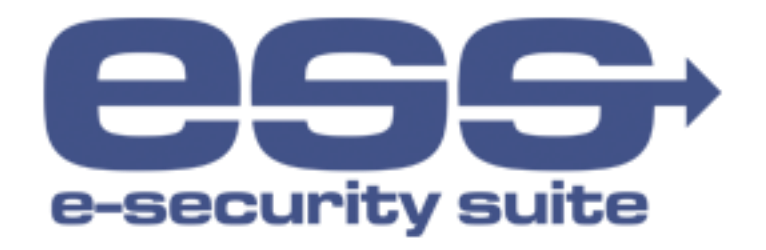

## Инструкция по установке Ak Kamal e-Security Client Chrome Loader для Linux

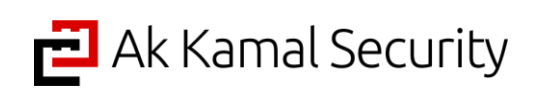

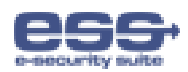

## 1. Процесс установки

Чтобы установить Ak Kamal e-Security Client Chrome Loader в ОС Linux выполните следующее:

- 1. Установить на компьютер пользователя JRE (средствами ОС);
- 2. Скачайте ПО для Linux по адресу https://www.e-security.kz/chrome\_loader/. ПО представлено в виде исполняемого скрипта с расширением \*.bin;
- 3. Выдайте разрешение на исполнение загруженного на шаге №2 файла. Для этого в командной строке выполните следующую команду: chmod +x esscli-chrome-loader.bin
- 4. Запустите файл на исполнение. В случае успешного выполнения будет отображено следующее сообщение «Ak Kamal e-Security Client Chrome Loader has been installed».

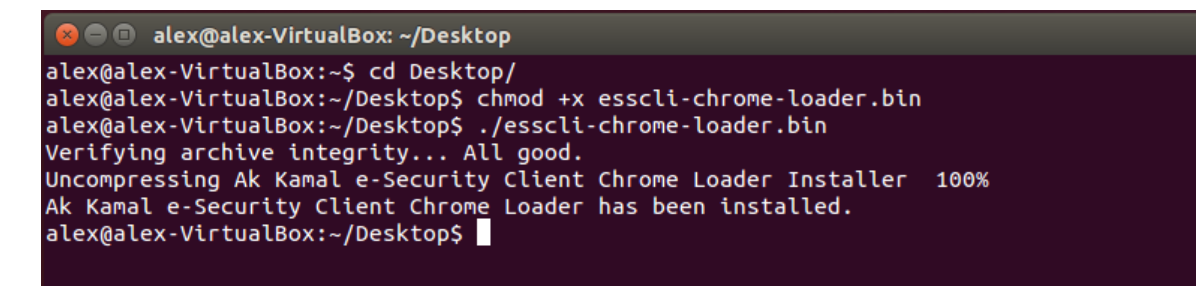

*Результат успешного выполнения установки Ak Kamal e-Security Client Chrome Loader*